# **Boletim Técnico**

## **Alteração na liberação de Ficha para atendimento**

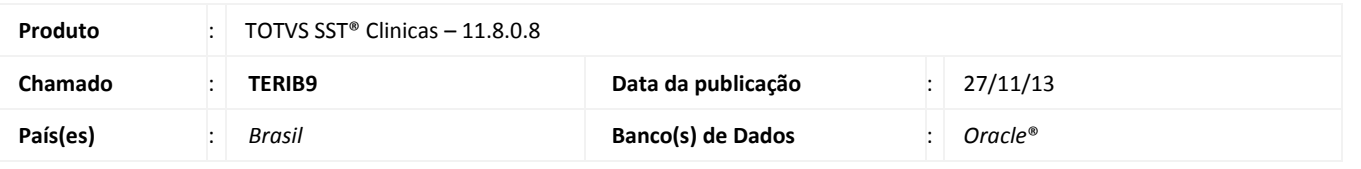

## Importante

Esta melhoria depende de execução conforme **Procedimentos para Implementação**.

Foi efetuada alteração no sistema, liberando a ficha para atendimento após de clicar em **OK** na tela de encaminhamento.

## **Procedimento para Implementação**

## Importante

Antes de executar a atualização é recomendável realizar o backup do banco de dados bem como dos arquivos do Sistema(executáveis, dlls e arquivos de configuração):

Realizar a atualização antes no ambiente de homologação e, posterior a devida validação, no ambiente de produção.

#### **Instruções (para o produto Saúde e Segurança do Trabalho).**

a) Execute o script que segue anexo, na base de dados de *homologação* do Personal Med.

**OBS:** o script gera um log em C:\, sendo assim, solicitamos que após a atualização, o log seja encaminhado para análise.

b) Faça o download dos aplicativos e dll's que constam nos links em anexo e descompacte-os no diretório do Personal Med.

**OBS:** os aplicativos e dll's devem ser atualizados em todos os micros que possuem o Personal Med instalado.

## Atenção

Recomendamos que o chamado relacionado a esse boletim seja encerrado após a homologação.

 $\odot$ 

# **Boletim Técnico**

## **Atualizações do update/compatibilizador**

### 1. Alteração de **Arquivos.**

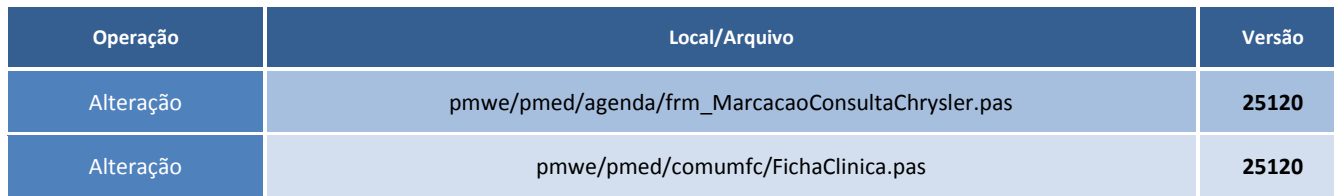

## **Procedimentos para Configuração**

Não se aplica.

## **Procedimentos para Utilização**

- 1. Acesse o módulo **Atendimento Clinico**.
- 2. Abra uma ficha pela **Fila de Encaminhamento** e realize o atendimento.
- 3. Clique em **Fechar** da ficha e mantenha a tela de encaminhamento aberta.
- 4. Em outra estação de trabalho, no modulo **Atendimento Clinico**, abra a mesma ficha pela fila de atendimento.
- 5. O sistema não permitirá a abertura da ficha na segunda estação.

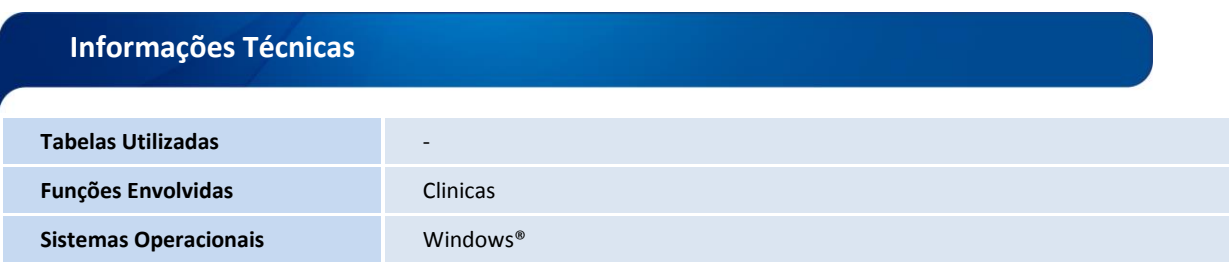